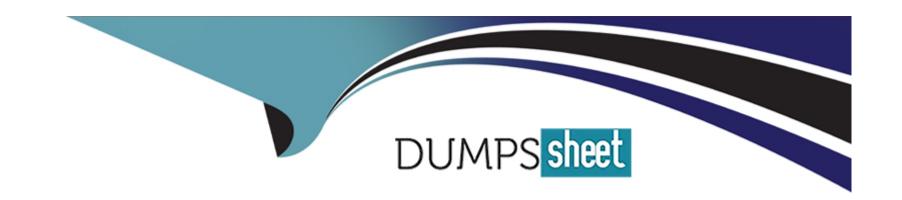

# Free Questions for PL-300 by dumpssheet

Shared by Dickerson on 15-04-2024

For More Free Questions and Preparation Resources

**Check the Links on Last Page** 

# **Question 1**

#### **Question Type:** MultipleChoice

You plan to use Power BI Desktop to create a bog tracking dashboard that will pull data from Analytics in Azure DevOps.

From Power BI Desktop, you need to configure a data connector to authenticate to Azure DevOps. The solution must meet the following requirements:

- \* Use Analytics views.
- \* Filter data from the cloud.

Which connector should you use?

#### **Options:**

- A- OData queries
- **B-** Azure DevOps (Boards only)
- C- Azure DevOps Server (Boards only)
- D- OData feed

#### **Answer:**

## **Question 2**

**Question Type:** OrderList

You have a Power BI report that contains a table visual with a measure named Revenue. The Revenue measure returns values within a range of 0 to S. You need to formal the visual so that the Revenue column displays a specific background color based on the value range shown in the following table.

| Range                                      | Background color |
|--------------------------------------------|------------------|
| Values equal to zero                       | #FFFFFF          |
| Values above 0 and less than or equal to 2 | #FFC000          |
| Values above 2 and less than or equal to 3 | #E2EFDA          |
| Values above 3 and less than or equal to 4 | #A9D062          |
| Values above 4                             | #00B050          |

Which three actions should you perform in sequence in Power B) Desktop? To answer, move the appropriate actions from the list of actions to the answer area and arrange them in the correct order.

| Actions                                                         |         | Answer Area |
|-----------------------------------------------------------------|---------|-------------|
| Open the Font color dialog for the Revenue column.              |         |             |
| Set Format style to <b>Field value</b> .                        |         |             |
| Open the <b>Background color</b> dialog for the Revenue column. | $\odot$ |             |
| Set Format style to <b>Rules</b> .                              |         |             |
| Add and configure a new rule for each value range.              | $\odot$ |             |

#### **Answer:**

Septe Frant to be a striple repart de la company de la company de la com

# **Question 3**

**Question Type: Hotspot** 

You have a Power BI semantic model that contains the data sources shown in the following table.

| Name                 | Description                                    |
|----------------------|------------------------------------------------|
| Employee review data | Contains sensitive information                 |
| nai ahaildwaila      | Must NOT be folded into any other data sources |
| Sales opportunities  | Contains less sensitive information            |
|                      | Must only be available internally              |

select (he appropriate options in the answer area.

|         |                        | Public         |  |
|---------|------------------------|----------------|--|
| Answer: |                        | Private        |  |
|         |                        | Organizational |  |
|         | Employee review data:  | Private  None  |  |
|         | Employee serieur dater | Private        |  |

You are configuring a Power BI report for accessibility as shown in the following table.

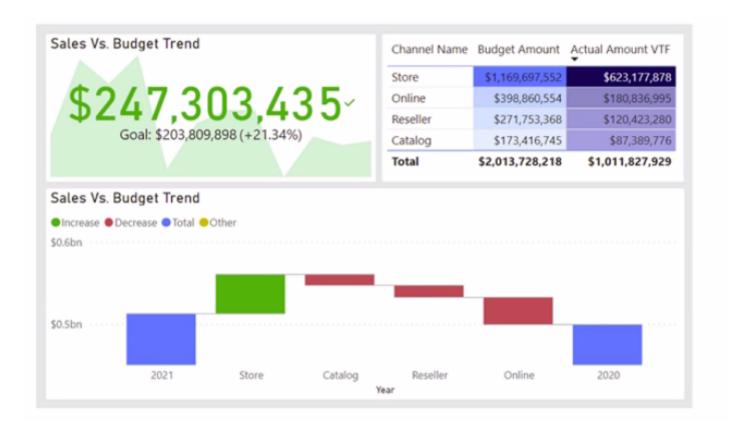

You need to change the default colors of all three visuals to make the report more accessible to users who have color vision deficiency.

Which two settings should you configure in the Customize theme window? Each correct answer presents part of the solution.

NOTE: Each correct selection is worth one point.

#### **Options:**

| A- First-level elements colors                                                                                      |
|----------------------------------------------------------------------------------------------------|
| B- Theme colors                                                                                                    |
| C- Divergent colors                                                                                                 |
| D- Sentiment colors                                                                                                 |
|                                                                                                    |
| Answer:                                                                                                    |
| B, C                                                                                                    |
|                                                                                                    |
| Question 5                                                                                                    |
| Question Type: MultipleChoice                                                                                       |
| You plan to use Power B1 to create sales invoices for customers. The solution must meet the following requirements: |
| * Sales invoices must be exported in a PDF format                                                                   |
| * The PDF exports must show all columns and rows clearly.                                                           |
| What should you create?                                                                                             |
|                                                                                                    |
|                                                                                                    |
| Options:                                                                                                    |
|                                                                                                    |
|                                                                                                    |

- A- a paginated report that contains a table
- B- an interactive report that contains a matrix
- C- a dashboard that contains a table
- D- an inlet active report that contains a table

#### **Answer:**

Α

### **Question 6**

### **Question Type:** MultipleChoice

A user creates a Power B1 report named ReportA that uses a custom theme

You create a dashboard named DashboardA.

You need to ensure that DashboardA uses the custom theme. The solution must minimize development effort.

Which two actions should you perform? Each correct answer presents part of the solution.

NOTE: Each correct selection is worth one point.

#### **Options:**

- A- From DashboardA upload a JSON theme.
- B- Publish ReportA to the Microsoft Power B1 Community theme gallery.
- C- From DashboardA create a custom theme.
- D- From ReportA save the current theme.
- E- Publish ReportA to Power Bl.

#### **Answer:**

A, E

### **Question 7**

#### **Question Type:** MultipleChoice

Note: This question is part of a series of questions that present the same scenario. Each question in the series contains a unique solution that might meet the stated goals. Some question sets might have more than one correct solution, while others might not have a correct solution.

After you answer a question in this section, you will NOT be able to return to it. As a result, these questions will not appear in the review screen.

From Power Query Editor, you profile the data shown in the following exhibit.

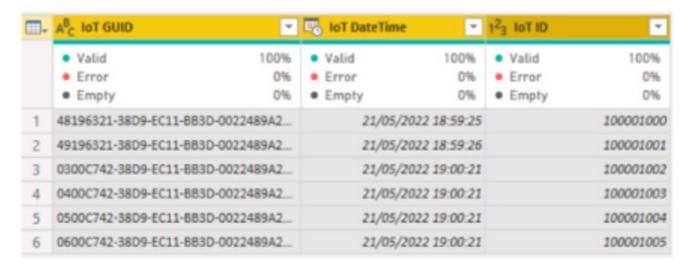

The IOT ID columns are unique to each row in query.

You need to analyze 10T events by the hour and day of the year. The solution must improve dataset performance.

Solution: You create a custom column that concatenates the 10T GUID column and the IoT ID column and then delete the IoT GUID and IoT ID columns.

Does this meet the goal?

### **Options:**

A- Yes

| F | 3- | N | 0 |
|---|----|---|---|
|   |    |   |   |

#### **Answer:**

В

# **Question 8**

#### **Question Type: Hotspot**

You need to create a Power BI report. The first page of the report must contain the following two views:

\*Sales By Postal Code

\*Sales by Month

Both views must display a slicer to select a value for a field named Chain.

The Sales By Postal Code view must display a map visual as shown in the following exhibit.

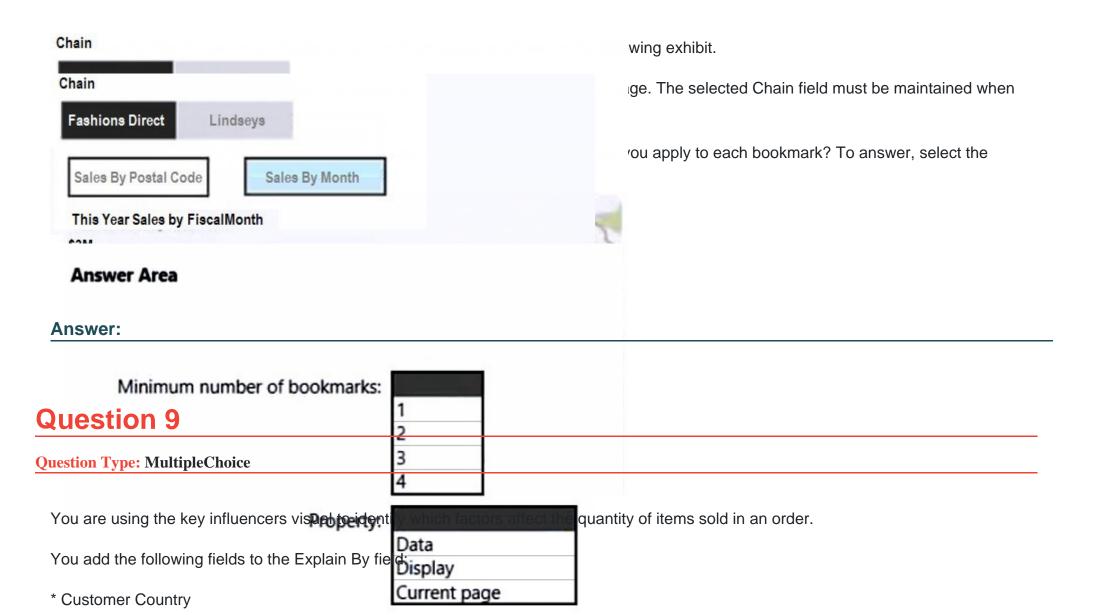

\* Product Category

- \* Supplier Country
- \* Sales Employee
- \* Supplier Name
- \* Product Name
- \* Customer City

The key influencers visual returns the results shown in the following exhibit.

# Key influencers Top segments

What influences Quantity Per Order to Increase

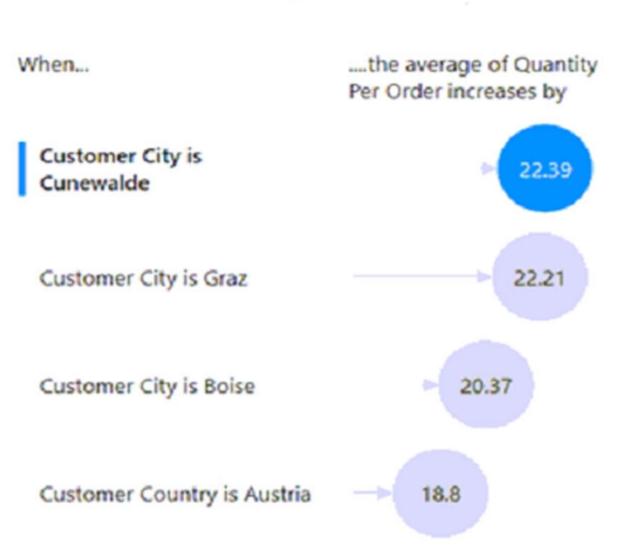

 Quantity Per Order is more likely to when Customer City is Cunewalde otherwise (on average).

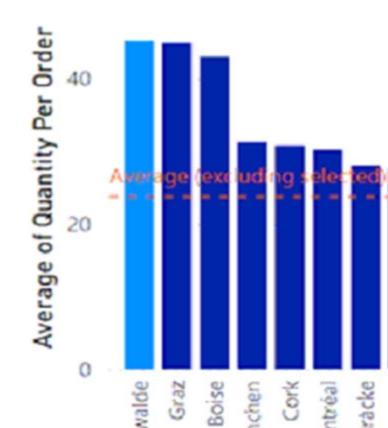

What can you identify from the visual?

### **Options:**

- A- Customers in Austria order 18.8 more units than the average order quantity.
- B- Customers in Boise order 20.37 percent more than the average order quantity.
- **C-** Product Category positively influences the quantity per order.
- **D-** Customers in Cork order lower quantities than average.

#### **Answer:**

Α

### To Get Premium Files for PL-300 Visit

https://www.p2pexams.com/products/pl-300

### **For More Free Questions Visit**

https://www.p2pexams.com/microsoft/pdf/pl-300

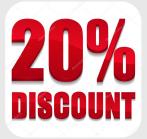